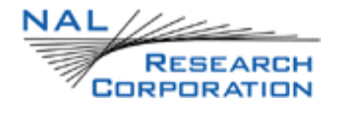

# GETTING STARTED WITH MODEL 9602-LP

Version 1.0

January 24<sup>th</sup>, 2011

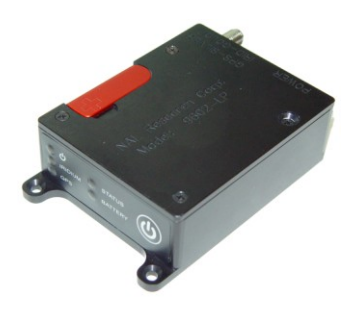

Copyright © 2011 by NAL Research Corporation 9300 West Courthouse Road Manassas, Virginia 20110 USA Phone: 703-392-1136 x203 E-mail: contact@nalresearch.com

#### LEGAL DISCLAIMER AND CONDITIONS OF USE

This document contains information for the Iridium 9602-LP Tracker and accompanying accessories ("Product") is provided "as is." Reasonable effort has been made to make the information in this document reliable and consistent with specifications, test measurements and other information. However, NAL Research Corporation and its affiliated companies, directors, officers, employees, agents, trustees or consultants ("NAL Research") assume no responsibility for any typographical, technical, content or other inaccuracies in this document. NAL Research reserves the right in its sole discretion and without notice to you to change Product specifications and materials and/or revise this document or withdraw it at any time. User assumes the full risk of using the Product specifications and any other information provided.

NAL Research makes no representations, guarantees, conditions or warranties, either express or implied, including without limitation, any implied representations, guarantees, conditions or warranties of merchantability and fitness for a particular purpose, non-infringement, satisfactory quality, non-interference, accuracy of informational content, or arising from a course of dealing, law, usage, or trade practice, use, or related to the performance or nonperformance of any products, accessories, facilities or services or information except as expressly stated in this guide and/or the Product and/or satellite service documentation. Any other standards of performance, guarantees, conditions and warranties are hereby expressly excluded and disclaimed to the fullest extent permitted by the law. This disclaimer and exclusion shall apply even if the express limited warranty contained in this guide or such documentation fails of its essential purpose.

In no event shall NAL Research be liable, whether in contract or tort or any other legal theory, including without limitation strict liability, gross negligence or negligence, for any damages in excess of the purchase price of the Product, including any direct, indirect, incidental, special or consequential damages of any kind, or loss of revenue or profits, loss of business, loss of privacy, loss of use, loss of time or inconvenience, loss of information or data, software or applications or other financial loss caused by the Product (including hardware, software and/or firmware) and/or the Iridium satellite services, or arising out of or in connection with the ability or inability to use the Product (including hardware, software and/or firmware) and/or the Iridium satellite services to the fullest extent these damages may be disclaimed by law and whether advised of the possibilities of such damages. NAL Research is not liable for any claim made by a third party or made by you for a third party.

#### RECOMMENDED READING MATERIALS IN THE FOLLOWING ORDER:

- 1. General Description of Model 9602-LP (TN2011-001-V1.0)
- 2. Getting Started with Model 9602-LP (TN2011-003-V1.0)
- 3. SatTerm Software Manual (TN2011-004-V8.0)
- 4. AT Commands for Model 9602-LP (TN2011-002-V1.0)
- 5. Server for Trackers Manual (TN2011-005-V8.3.0)

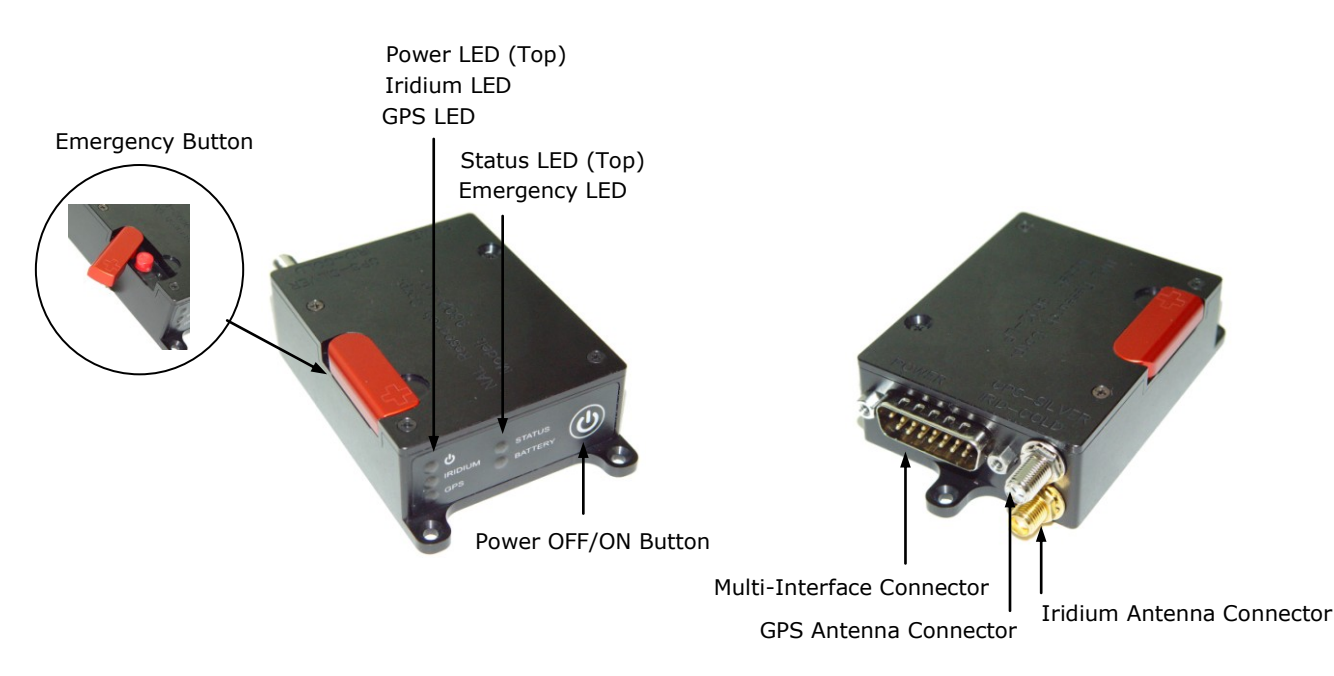

**Figure 1.** Iridium Satellite Tracker Model 9602-LP.

### HOW TO USE MODEL 9602-LP TRACKER:

The 9602-LP supports a 3-wire serial data interface to a computer allowing the computer running SatTerm software (or any terminal emulator software) to configure its operating profile using NAL Research's defined AT commands. These AT commands can be found in the manual "AT Commands for Model 9602-LP". The 9602-LP does not support auto-baud and the default baud rate is factory set at 19.2 kbits/sec but can be changed to other baud rates with the +IPR command.

Required hardware and software for the configuration of the 9602-LP include:

- 1. A desktop or laptop computer (not provided).
- 2. A 3-wire RS232 cable (not provided).
- 3. A DC power source (not provided).
- 4. SatTerm software or any terminal emulator software (SatTerm is provided by NAL Research as part of the hardware package).

### STEP 1:

Fabricate a power/RS232 cable with information provided in Sections 4.1 and 4.2 of the General Description of Model 9602-LP manual. NAL Research offers RS232/power cable assembly model HRC-24-12 that can be purchased separately or model HRC-24-12A to include both the RS232 cable and AC-DC power supply.

### STEP 2:

Install SatTerm software on a computer. Connect the power/RS232 cable to the computer and to the 9602-LP. Neither the Iridium antenna nor the GPS antenna is needed for the configuration of the 9602- LP.

#### STEP 3:

Apply appropriate DC power to the 9602-LP. The 9602-LP is default to power on when DC power is first applied. It is not necessary to push the ON/OFF button. An NAL Research message will appear along with firmware version to indicate proper serial communications and power input.

## STEP 4:

Use SatTerm (or any terminal emulator) installed on the computer to set the 9602-LP's operating parameters. With the unit turned off, connect an Iridium antenna and a GPS antenna to the 9602-LP. Make sure the antennas have full view of the sky and the cable loss between the tracker and antenna is less than 2 dB. Supply appropriate DC power to the 9602-LP. The 9602-LP can begin tracking.

**IMPORTANT:** EMSS-enabled 9602-LP must first be provisioned (signed up for airtime) with EMSS SBD Service before testing or field use. Accessing the DoD EMSS Gateway is not authorized until the 9602-LP is provisioned. Unauthorized attempts to access the DoD EMSS Gateway will result in immediate disabling of the offending device, which must then be returned to NAL Research for repair. See [https://sbd.pac.disa.mil](https://sbd.pac.disa.mil/) for more information regarding EMSS service provisioning.

# TECHNICAL SUPPORT INFORMATION

For technical support, please contact us at: Phone: 703-392-1136 Ext. 203 or E-mail: contact@nalresearch.com

Technical documents are also available to download on NAL Research's website [www.nalresearch.com](http://www.nalresearch.com/)